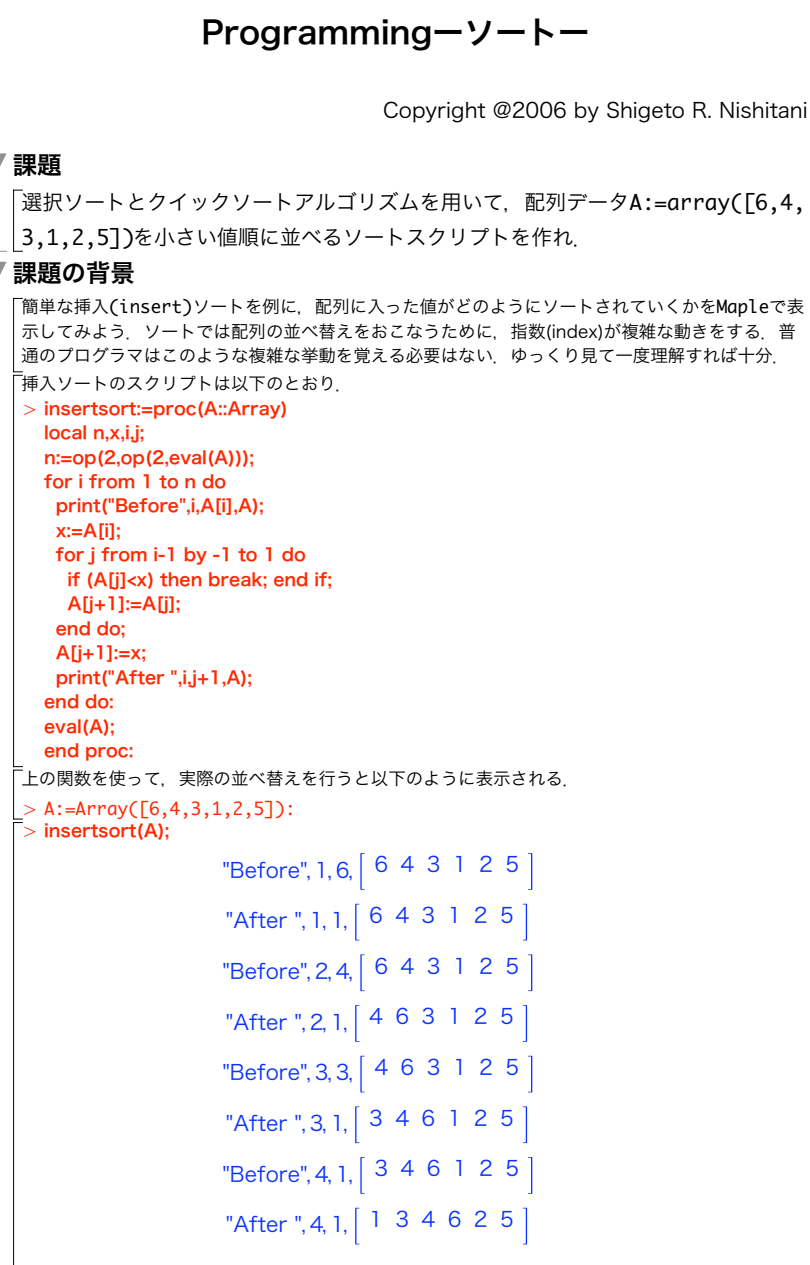

۷

۳

```
"Before", 5, 2, 1 3 4 6 2 5
                      "After ", 5, 2, 1 2 3 4 6 5
                      "Before", 6, 5, | 1 2 3 4 6 5
                      "After ", 6, 5, \begin{bmatrix} 1 & 2 & 3 & 4 & 5 & 6 \end{bmatrix}123456(1.2.1)
  \bar{\bar{z}}ここで、挿入する前(Before)と後(After)の配列の違いを観察しよう. たとえば、4番目まで終わっ
  t_{\tilde{c}}"Before", 5, 2, [1, 3, 4, 6, 2, 5]
   で内側のfor-loopで何をしているかを考える.5番目の要素の"2"が選ばれる(x:=A[i]).これを右側の
  | もの(A{j])と順番に比べていく. 大きければ空いた席(A[j+1])と入れ替える.
           "Compare", 5, 5, [1, 3, 4, 6, _, 5]
           "Compare", 5, 4, [1, 3, 4, _, 6, 5]
           "Compare", 5, 3, [1, 3, _, 4, 6, 5]
           "Compare", 5, 2, [1, _, 3, 4, 6, 5]
  │小さくなる(A[j] < x)か,あるいはj=1までいけば比較は終了. 5番目の要素は1番目までいって, A
  | [1] < xが成立して, A[2]に収まる.
▼ Mapleの関連コマンド
  ソートにともなう値の並べ換えを視覚化することを試みます.以下のようにすると
   > A:=Array([6,4,3,1,2,5]):
     tmp:=[seq([i,A[i]],i=1..6)]:
     with(plots):
     pointplot(tmp,symbolsize=30);
                       6
                       $
                                                \Diamond%
                             \Diamond\Diamond&
                       \overline{c}\Diamond1 -ᡃᡣᡣᡣᡣᡣᡣᡣᠠᡤᢚᡝᠠᠠᠠᡣᠠᠠᠠ
                          "
                               & % $ !
#
  よこが指数,たてが入っている要素.これを使って先程のinsertsortの途中経過を表示させる.
   ▼ insertsort2 (ソートの視覚化を組み込んだinsertsort)
      > insertsort2:=proc(A::Array)
       local n,x,i,j;
       global tmp;
       n:=op(op(2,eval(A)))[2];
       for i from 2 to n do
       x:=A[i];
         for j from i-1 to 1 by -1 do
```
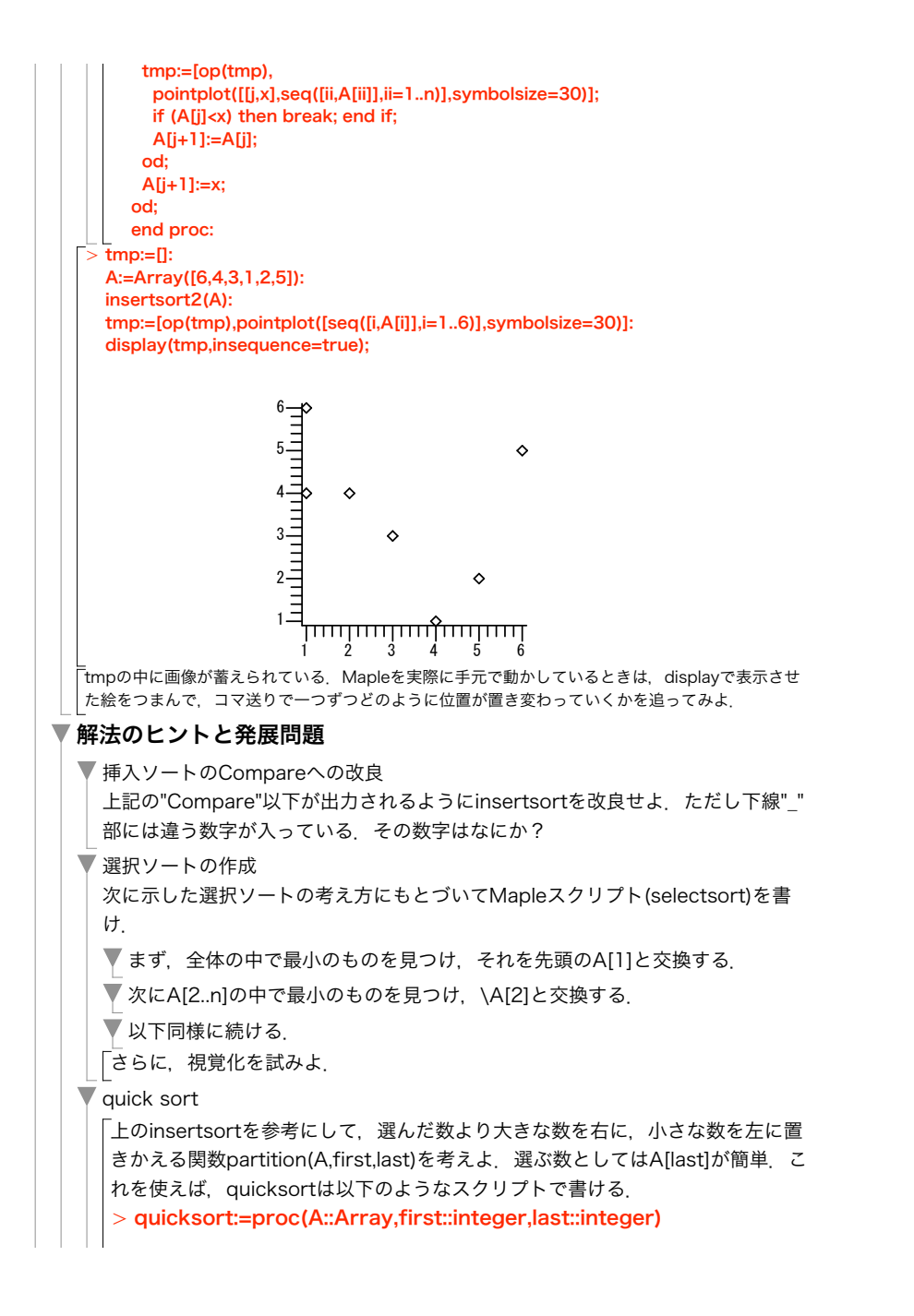

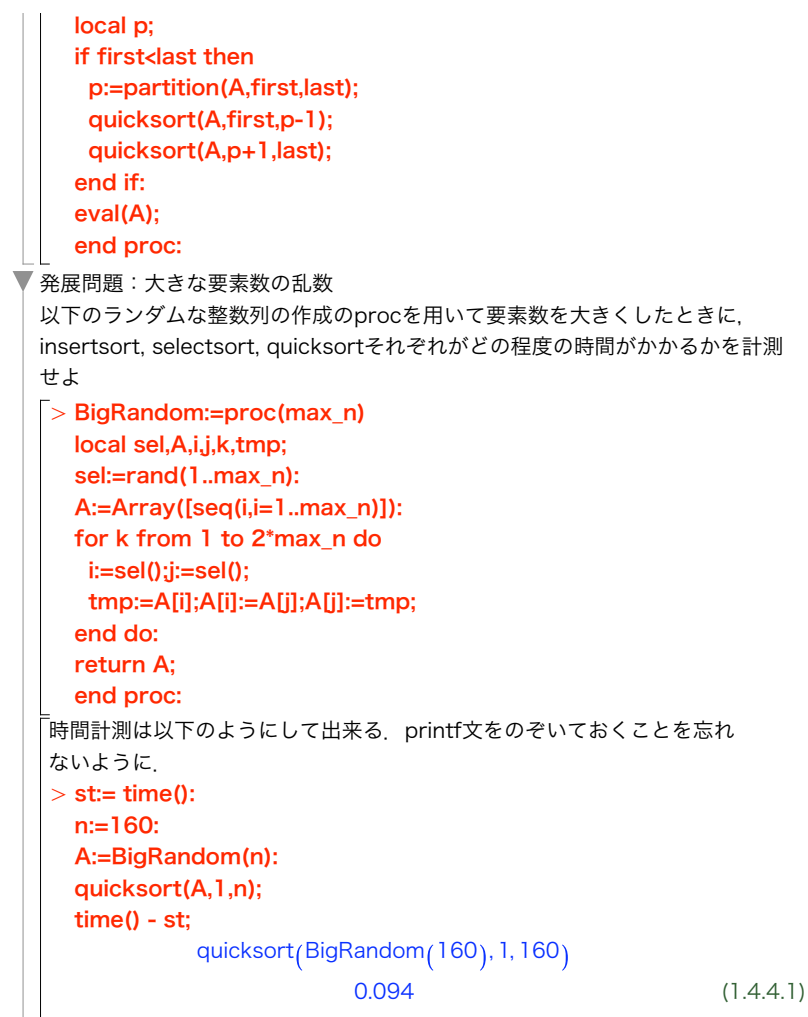